[Microsoft Edge] 「安全にダウンロードすることはできません」と表示されます。

Microsoft Edgeのセキュリティ機能によって、ファイルをダウンロードして保存するときに表示されます。 メッセージにマウスポインターを合わせると表示されるボタンから、ファイルを保存できます。

ファイルをダウンロードするホームページの構造によっては、Microsoft Edgeのセキュリティ機能から、ます。 「安全にダウンロードすることはできません」というメッセージが表示されることがあり メッセージが表示された場合は、次のとおり操作します。

画面右上の「安全にダウンロードすることはできません」にマウスポインターを合わせます。

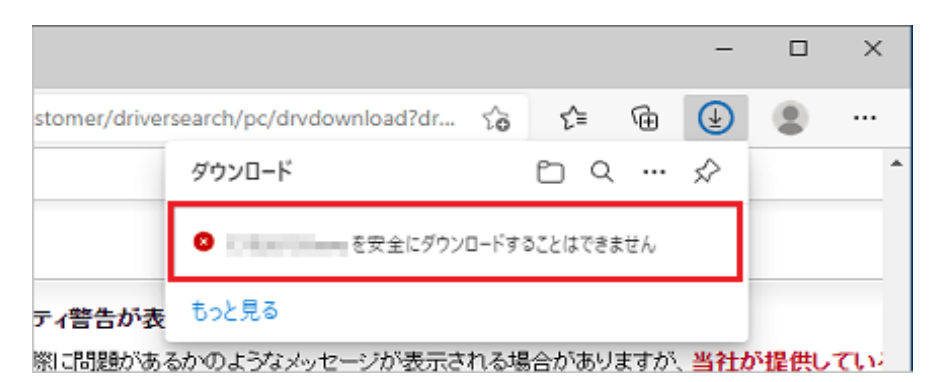

「その他のアクション」→「保存」ボタンの順にクリックします。

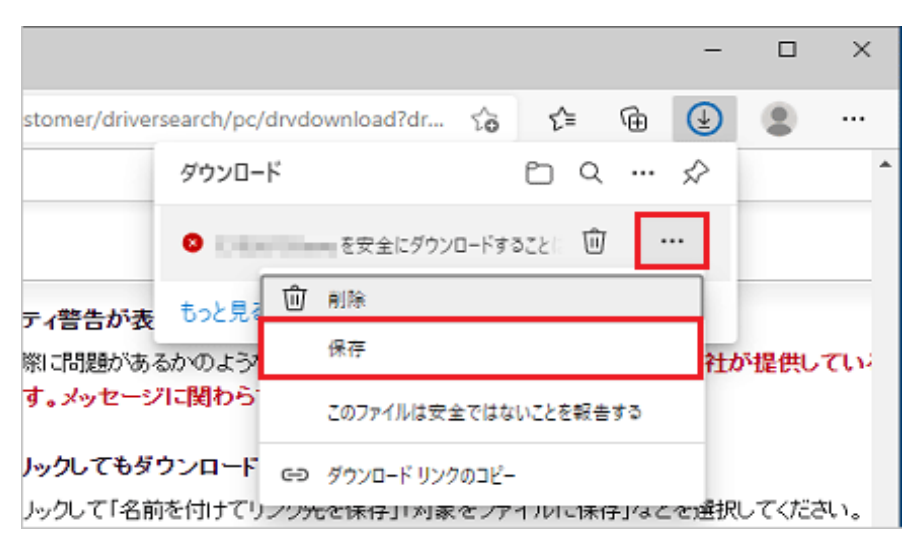

「保持する」ボタンをクリックします。

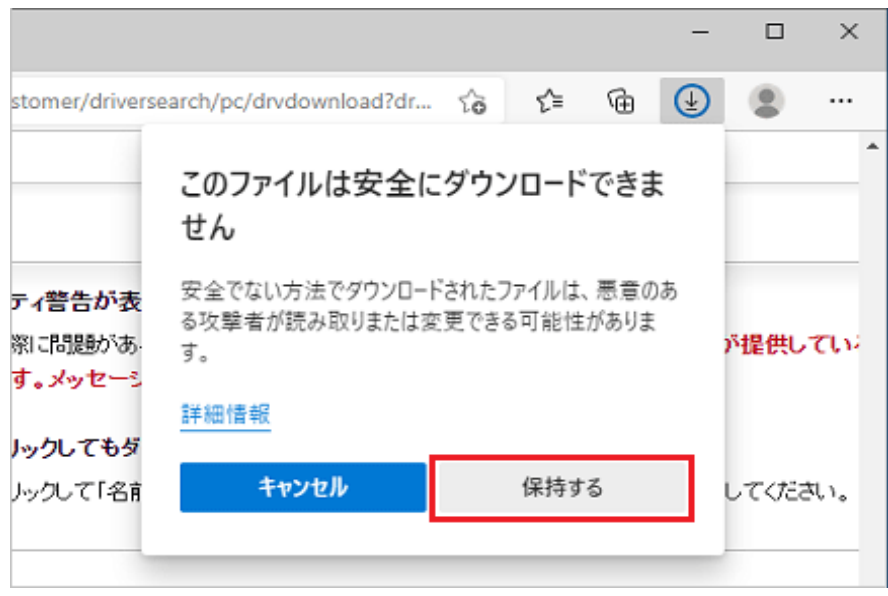